# Entrust PKI - Start and Stopping

- [Starting Services](#page-0-0)
	- [Start Directory via Management Tool](#page-0-1)
		- [Primary Directory](#page-0-2)
		- [Shadow Directory](#page-1-0)
	- [Start Directory via Command Line](#page-1-1)
		- [Primary Directory](#page-1-2)
		- [Shadow Directory](#page-2-0)
	- [Informix Database](#page-3-0)
	- [CA \(Security Manager\)](#page-4-0)
	- [Roaming Server](#page-5-0)
		- [Log into RS1](#page-5-1)
		- [Log into RS3](#page-6-0)
- [Stopping Services](#page-6-1)
- [Diagnostics](#page-6-2)
	- [Database Integrity Check](#page-6-3)

## <span id="page-0-0"></span>**Starting Services**

Services must be started and stopped in the right order.

- Master Directory and any Directory Shadows
- Informix Database
- CA (Security Manager)
- Roaming Server all instances

#### <span id="page-0-1"></span>**Start Directory via Management Tool**

This is Shawn's preferred method.

<span id="page-0-2"></span>**Primary Directory**

```
su -su - diradmin
odselog -a # Check if there were errors before you start
cd /var/cpmaster # You MUST be in the Critical Path Data Directory of the
instance you want to start
```
Start the management tool,

odsmgmt

Upon startup of odsmgmt, if there were any errors during shut down you would see them.

Start the service by hitting s,

```
------------------------------
CP Directory Server Management
------------------------------
Enter the letter for the management operation required:
     (s) Start the directory
     (w) Display directories running
     (l) Display odssched.log
     (e) Report any errors or warnings that occurred
     (c) Clears any errors or warnings that have occurred
     (q) Quit
>s
odssched 10393 started
```
Verify that the service is working,

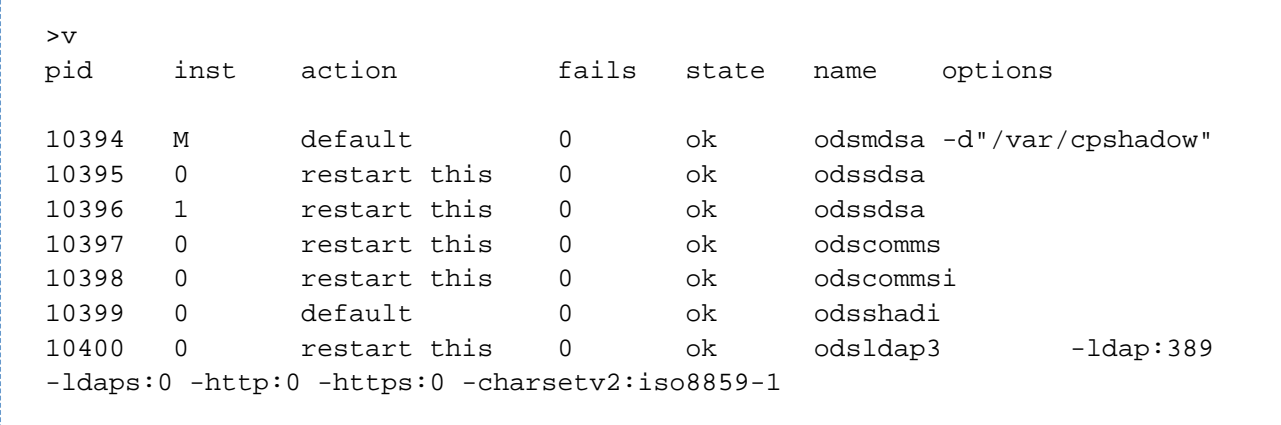

#### <span id="page-1-0"></span>**Shadow Directory**

<u>i. . . . . . . . . . . . .</u>

Repeat the above steps except the data directory changes from cpmaster to cpshadow,

```
su -
su - diradmin
odselog -a # Check if there were errors before you start
cd /var/cpshadow # You MUST be in the Critical Path Data Directory of the
instance you want to start
odsmgmt
```
#### <span id="page-1-1"></span>**Start Directory via Command Line**

<span id="page-1-2"></span>**Primary Directory**

Log into CA1.

Start the Critical Path Directory Server as the diradmin user, 

```
su -
su - diradmin
odselog -a # Check if there were errors before you start
cd /var/cpmaster # You MUST be in the Critical Path Data Directory of the
instance you want to start
odsstart
```
Verify that the service is running properly,

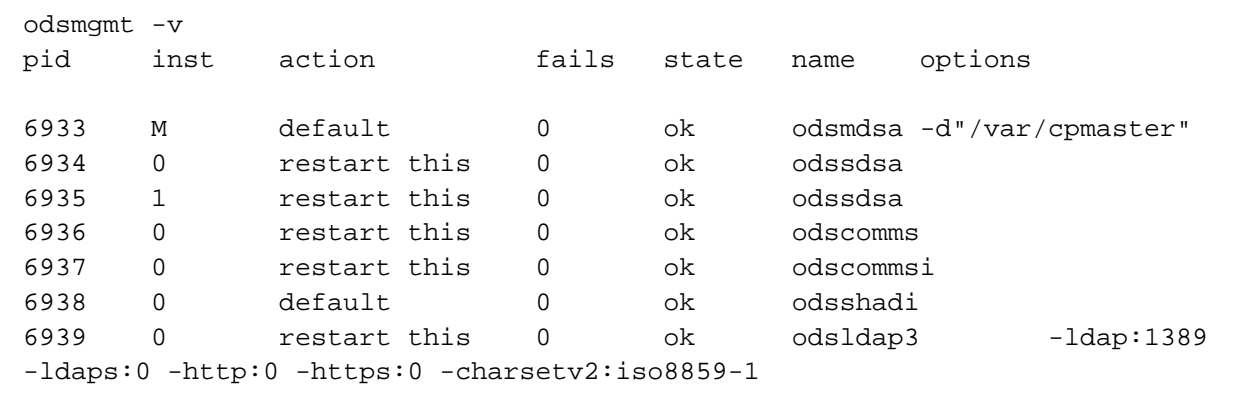

You can also see the processes,

```
ps -ef | grep ods
 diradmin 6932 1191 0 14:11:41 ? 0:00 odssched
 diradmin 6934 6932 0 14:11:41 ? 0:00 odssdsa -I0
 diradmin 6936 6932 0 14:11:41 ? 0:00 odscomms -P0 -I0
 diradmin 6935 6932 0 14:11:41 ? 0:00 odssdsa -I1
 diradmin 6933 6932  0 14:11:41 ?  0:00 odsmdsa
 -d"/var/cpmaster" -I0
 diradmin 6937 6932 0 14:11:41 ? 0:00 odscommsi -P0 -I0
 diradmin 6938 6932 0 14:11:41 ? 0:00 odsshadi -I0
     root 6939 6932 0 14:11:41 ? 0:09 odsldap3 -ldap:1389
 -ldaps:0 -http:0 -https:0 -charsetv2:iso8859-1 -instanceNum
 diradmin 8235 5612 0 14:30:29 pts/2 0:00 grep ods
```
The primary Critical Path Directory Services is now running.

#### <span id="page-2-0"></span>**Shadow Directory**

Log into RS1.

Repeat the above steps except the data directory changes from cpmaster to cpshadow,

```
su -
su - diradmin
odselog -a # Check if there were errors before you start
cd /var/cpshadow # You MUST be in the Critical Path Data Directory of the
instance you want to start
odsstart
odsmgmt -v
```
Should put instructions here on verifying shadow agreement works. 2 ways, view new Directory entries and see if it replicates or use DAC (Directory Access Centre) fat client program.

#### <span id="page-3-0"></span>**Informix Database**

Alternatively, there is another command startstop.sh That will start both the Informix Database and the CA.

Please note that you must import environment settings before running the scripts. . ./env\_settings.sh

Log into CA1,

```
su -
su - master
oninit -v # Start Informix
```
You see various output as Informix starts,

Checking group membership to determine server run modesucceeded Reading configuration file '/opt/informix/etc/onconfig'...succeeded Creating /INFORMIXTMP/.infxdirs ... succeeded Creating infos file "/opt/informix/etc/.infos.entrust\_unx\_shm" ... "/opt/informix/etc/.conf.entrust\_unx\_shm" ... succeeded Writing to infos file ... succeeded Checking config parameters...succeeded Allocating and attaching to shared memory...succeeded Creating resident pool 2300 kbytes...succeeded Creating buffer pool 10002 kbytes...succeeded Initializing rhead structure...succeeded Initializing ASF ...succeeded Initializing Dictionary Cache and SPL Routine Cache...succeeded Bringing up ADM VP...succeeded Creating VP classes...succeeded Onlining 0 additional cpu vps...succeeded Onlining 2 IO vps...succeeded Initialization of Encryption...succeeded Forking main\_loop thread...succeeded Initializing DR structures...succeeded Forking 1 'ipcstr' listener threads...succeeded Starting tracing...succeeded Initializing 2 flushers...succeeded Initializing log/checkpoint information...succeeded Opening primary chunks...succeeded Opening mirror chunks...succeeded Initializing dbspaces...succeeded Validating chunks...succeeded Initialize Async Log Flusher...succeeded Forking btree cleaner...succeeded Initializing DBSPACETEMP list Checking database partition index...succeeded Checking location of physical log...succeeded Initializing dataskip structure...succeeded Checking for temporary tables to drop Forking onmode\_mon thread...succeeded Verbose output complete: mode = 5

#### Do a final check to verify Informix is running,

onstat - IBM Informix Dynamic Server Version 9.40.UC9 -- On-Line -- Up 00:01:56 -- 33792 Kbytes

#### <span id="page-4-0"></span>**CA (Security Manager)**

Log into CA1.

Using **entsh** is Shawn's preferred method of starting the CA. You must be a master user.

```
su -
su - master
entsh
Entrust Authority (TM) Security Manager Control Command Shell 7.1 SP3 Patch
165634(208)
Copyright 1994-2011 Entrust. All rights reserved.
```
This will take you into the ensh command shell. Execute the following commands to login as one of the Master users. Note the capital **M** on the name of the master.

```
login
Master User Name: Master1
Password:
You are logged in to Security Manager Control
ou=CA200,o=e-Scotia.com,c=CA.Master1 $
```
Start the actually service subsystems,

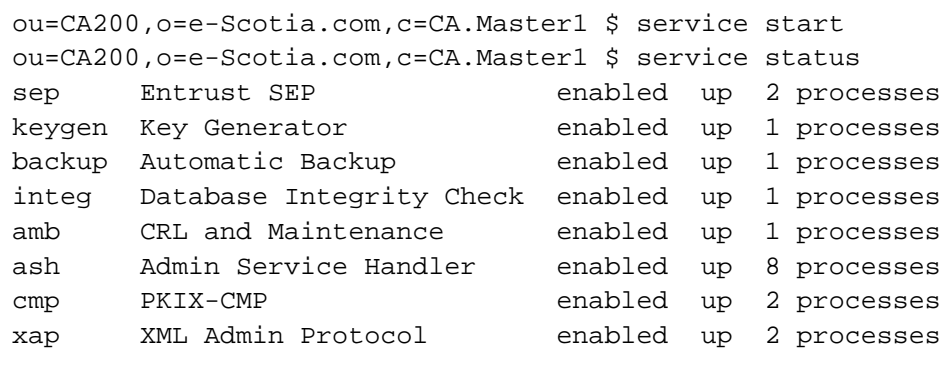

#### <span id="page-5-0"></span>**Roaming Server**

There may actually be more than one Roaming Server instances. However they have no dependency on each other.

#### <span id="page-5-1"></span>**Log into RS1**

Start RS1.

```
su - root
cd /opt/roamingserver
./entroamsrv.sh start
Starting Entrust roaming server... Done
```
What happened to ./entrs.sh -d?

It still works but Shawn recommends this new command.

You can verify the Roaming Server started by looking at the logs,

tail ./rslog 2011/06/29 16:54:05 entrs:ROAM,15927:1000(svradm):1 Acceptable symmetric algorithms for client-server communication: CAST-128 TripleDES IDEA 2011/06/29 16:54:05 entrs:ROAM,15927:1000(svradm):1 Lockout user after 4 failed login attempts in 1 hours. 2011/06/29 16:54:05 entrs:ROAM,15927:1000(svradm):1 Lockout attempt check is enabled. 2011/06/29 16:54:05 entrs:ROAM,15927:1000(svradm):1 Disallow logins with non-integrity-protected roaming user information. 2011/06/29 16:54:05 entrs:ROAM,15927:1000(svradm):1 Roaming Service mode is Default (All Service) 2011/06/29 16:54:05 entrs:ROAM,15927:1000(svradm):1 DEBUG: Started prune thread 2011/06/29 16:54:05 entrs:ROAM,15927:1000(svradm):1 Automatic update of the server's keys has been disabled 2011/06/29 16:54:05 entrs:ROAM,15927:1000(svradm):1 Initializing TCP socket on port 6420 2011/06/29 16:54:05 entrs:ROAM,15927:1000(svradm):1 Ready to accept requests!

#### <span id="page-6-0"></span>**Log into RS3**

New versions of Roaming Server no longer need to to use root to start services.

Shawn fixed RS3 to use svradm.

There is also an extra RS3 to enable Enforced Roaming ID for Admin Services 7.3. This is temporary until Entrust provides a fix to allow AS itself to enforce Roaming IDs.

su - svradm cd /opt/roamingserver\_URS ./entroamsrv.sh start Starting Entrust roaming server... Done

#### <span id="page-6-1"></span>**Stopping Services**

...

### <span id="page-6-2"></span>**Diagnostics**

#### <span id="page-6-3"></span>**Database Integrity Check**

If there are alerts around the database log into entsh as a master use,

ou=CA200,o=e-Scotia.com,c=CA.Master1 \$ db integrity Syntax: db integrity validate | query | { config -timer <period> <notbefore> <notafter> } Description: perform, query or configure automatic integrity check ou=CA200,o=e-Scotia.com,c=CA.Master1 \$ db integrity validate 66% complete. Estimated time remaining  $00:06:32 \text{ } @$  (852.7/s) \ 100% complete. Estimated time remaining  $00:00:00$  | 374.2/s) \ Database integrity validation completed successfully.